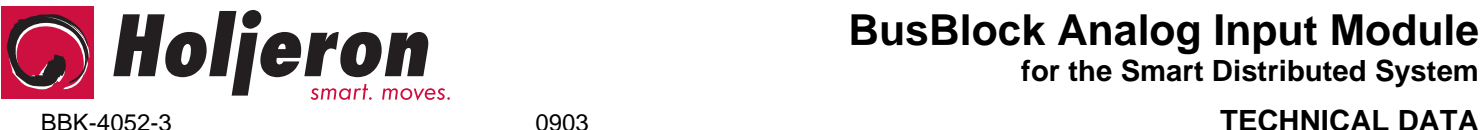

**for the Smart Distributed System**

# **Description**

The Holjeron BusBlock Analog Input Module is designed to handle small amounts of analog inputs in a limited amount of space. The BusBlock Analog Input Module has four channels, with each channel using bus power to power the analog device being connected. Each input can be either a separate SDS address, or can be configured to be four embedded objects within a single SDS address.

Field terminations are captive screw terminals. Each input has its own LED indication for immediate verification of I/O states.

Other BusBlock products include an eight point configurable digital module; as well as analog output and frequency modules.

# **Warranty/Remedy**

Seller warrants its products to be free from defects in design, material and workmanship under normal use and service. Seller will repair or replace without charge any such products it finds to be so defective on its return to Seller within 18 months after date of shipment by Seller. **The foregoing is in lieu of all other expressed or implied warranties (except title), including those of merchantability and fitness for a particular purpose.** The foregoing is also purchaser's sole remedy and is in lieu of all other guarantees, obligations, or liabilities or any consequences incidental, or punitive damages attributable to negligence or strict liability, all by way of example.

While Holjeron provides application assistance, personally and through our literature, it is up to the customer to determine the suitability of the product in the application.

All information contained herein, including illustrations, specifications and dimensions, is believed to be reliable as of the date of publication, but is subject to change without notice.

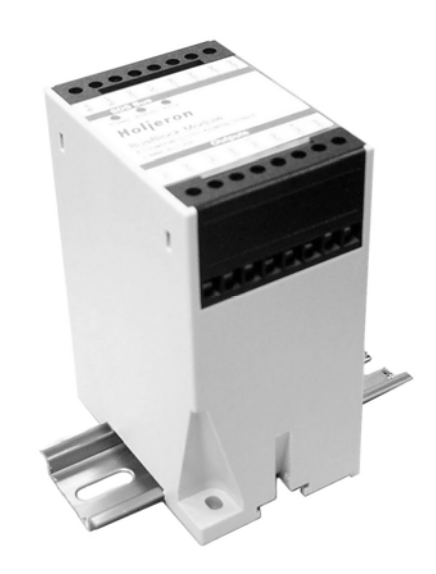

# **Specifications**

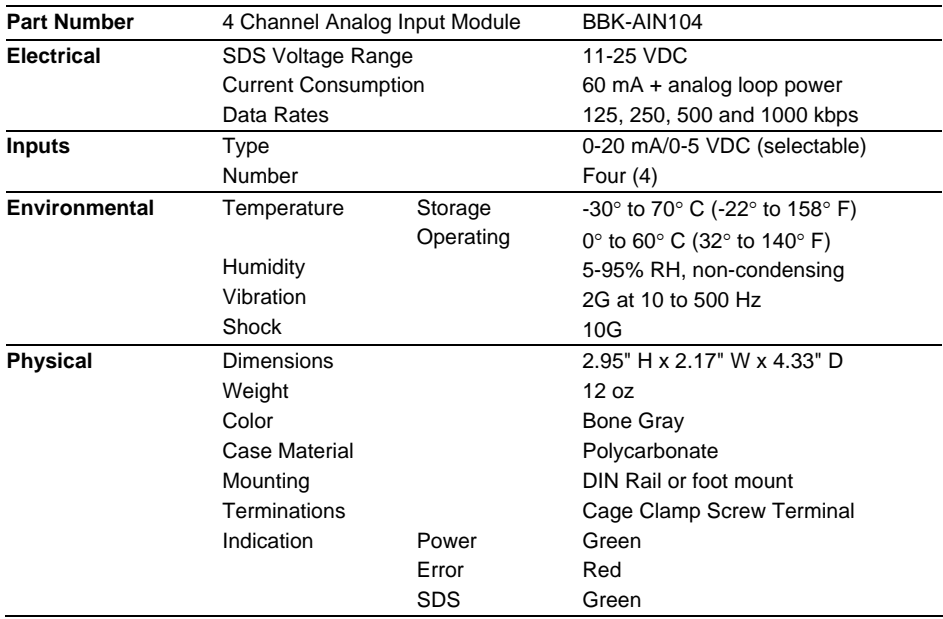

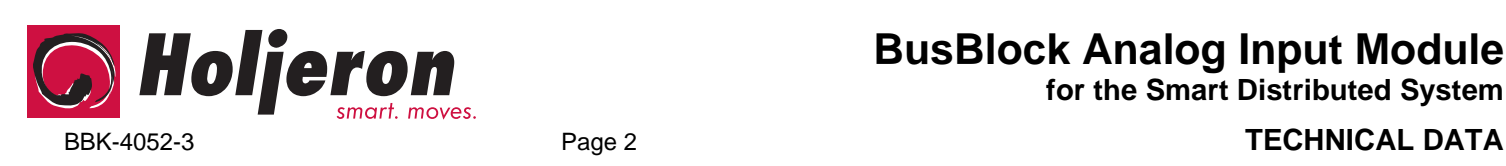

**for the Smart Distributed System** 

# **Dimensions**

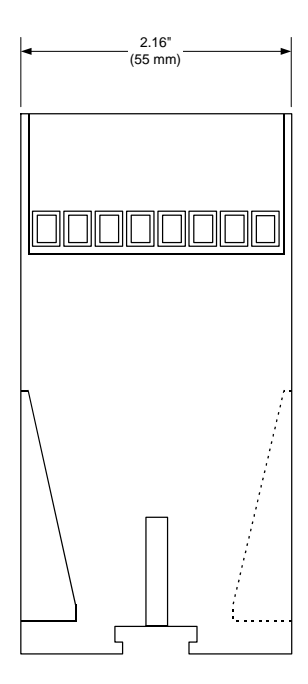

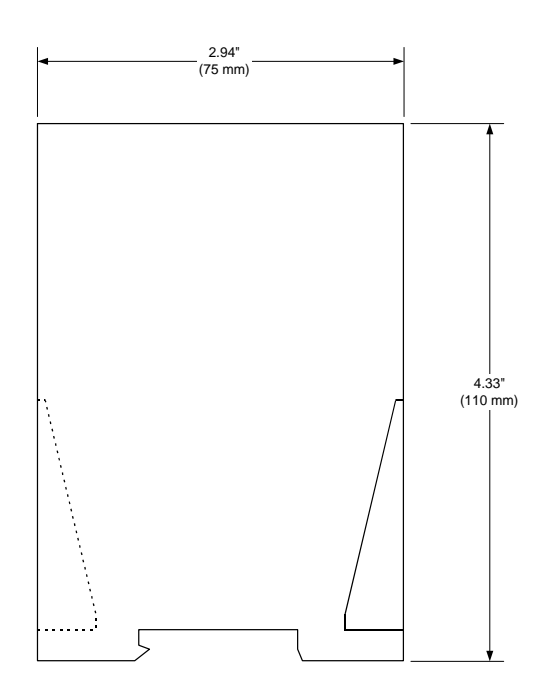

# **Wiring**

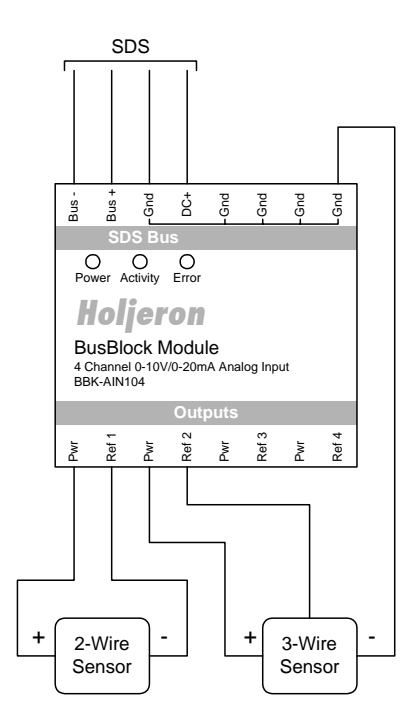

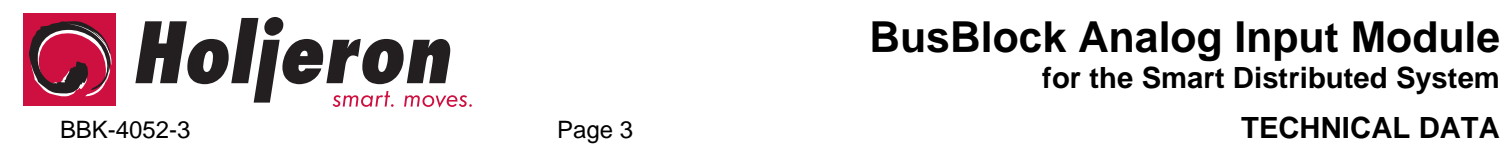

**for the Smart Distributed System** 

# **Configuration Tools**

A BusBlock module can be configured using several tools. The information below summarizes the configuration tools available and hardware requirements for each tool.

### **Holjeron Device Manager for SDS**

Requires an HSIM Portable (RS-232 to CAN converter) that connects to the serial port of a personal computer. The bus **or** the HSIM Portable must have power.

### **Honeywell hand-held activator**

The Honeywell activator may not supply enough power by itself. The SDS bus might require external power to be applied.

## **Think & Do Software**

Requires a Honeywell PC Interface Card with separate bus power. Follow the instructions for installing the SDS Driver in I/O View.

# **Quick Start**

*The following steps are the minimum steps to configure BusBlock module. Default values are shown in bold typeface.* 

## *Set Device Address*

Using one of the tools described above, change the device address from the default. All units are shipped from the factory as **address 123-126** .

# **Note**

*Set the address before attaching any component to a complete bus. This will help prevent duplicate addresses on a bus.* 

*The default addresses are:* 

 *Channel 1 – Address 126 Channel 2 – Address 125 Channel 3 – Address 124 Channel 4 – Address 123* 

# *Channel Configuration*

If using less than four channels, set the **Number of Channels (attribute 58)** to the appropriate value. Legal entries are 1, 2, 3 and **4**.

Each channel can also be configured as an embedded object within a single SDS address. This requires an SDS master that understands how to communicate with embedded objects.

**Enable Objects (attribute 59)**, when set to a value of 1, each channel is configured as an embedded object within a single SDS address.

# **Note**

*Changes to attributes 58 or 59 require power to be cycled to the module before changes take effect.* 

# *Tag Name*

**Tag Name (attribute 56)** is a 32 character string that the user can enter to describe the functionality and/or location of each channel of the BusBlock Analog Input Module.

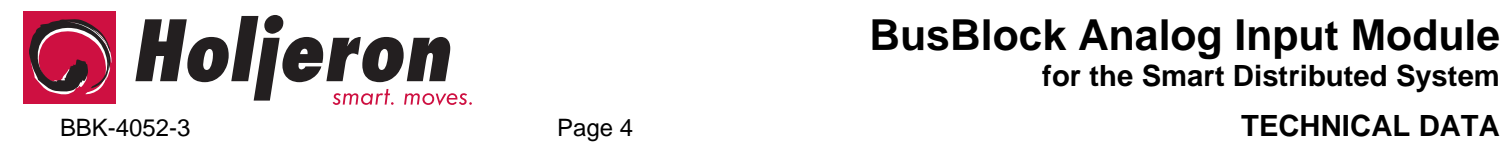

# **Operation**

The BusBlock Analog Input module converts analog signals using the process defined below.

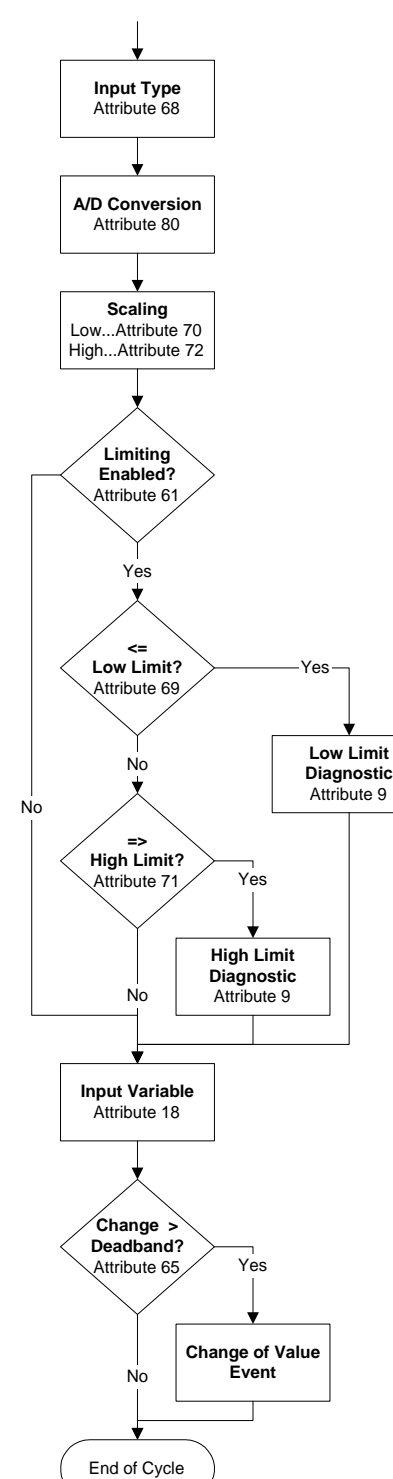

# *Input Range*

The BusBlock Analog Input Module can be configured to accept either 0-5 VDC or 0-20 mA inputs through the **Input Range (attribute 68)**. A value of 0 is for voltage, a value of 1 for current.

The digital value resulting from the A/D conversion is **stored in Raw Data (attribute 80)**.

### *Scaling*

The **Low Scale (attribute 70)** is the value to be transmitted over SDS when the incoming analog signal is at 0 (volts or milliamps) and, conversely, the **High Scale (attribute 72)** is the value to be sent when the incoming analog signal is at its highest value (10 VDC or 20 mA). The incoming analog signal is then linearized to the low and high scale values.

The default value for low scale is 0. The default value for high scale is 32767.

# *Limiting*

When **Enable Limiting** (**attribute 61**) is set to 1, the input variable reported in a Change of Value Event will never be below the **Low Limit (attribute 69)** or above the **High Limit (attribute 71)**. If the actual value falls outside the bounds of the limits then a diagnostic bit is set and an event reported (see Diagnostics).

The default value for low limit is 0. The default value for high limit is 32767.

*Input Variable* 

**Attribute 18** functions as the input attribute for the BusBlock Analog Input Module. Whenever an event is generated that reports the state of inputs, the data in attribute 18 will be passed.

# **Note**

*When using a packaged control system, such as Think & Do Software, it is not necessary to explicitly read input and output variables. The SDS I/O Driver and Interface Card perform this function. All that is required is to map inputs and outputs as described in the software user manual.* 

# *Change of Value Deadband*

A **Change of Value Deadband (attribute 65)** can also be set. This will limit events from being sent unless the input variable changes at least as much as the value entered in the Change of Value Deadband. This prevents insignificant changes in the input variable from generating events on the bus. The default value for the Change of Value Deadband is 16.

# *Input Event Mode*

Most systems will require a BusBlock I/O Module to generate an event whenever one or more inputs change state. This requires the **Unsolicit Mode (attribute 6)** be enabled by setting its value to **1**. Other options are to disable change of value events (Unsolicit Mode  $= 0$ ) or use the **Cyclic Timer (Attribute 10)** by setting it to some non-zero value. The Cyclic Timer will transmit the input variable on an interval equal to the value in the Cyclic Timer attribute times 10 milliseconds (0.01 seconds).

**for the Smart Distributed System** 

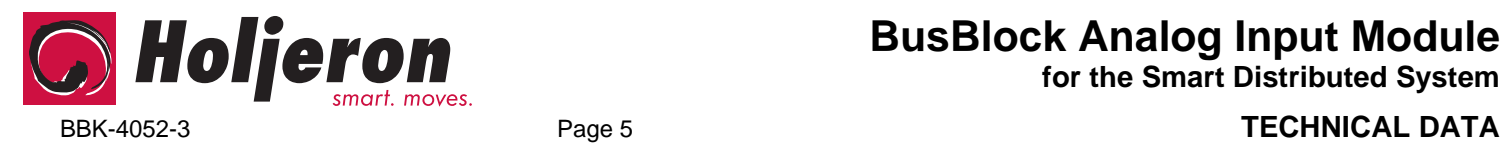

**Diagnostics** 

The Diagnostics Register (**attribute 9**) is two bytes and contains the minimum diagnostics required for the Smart Distributed System, plus additional diagnostics specific to the BusBlock Analog Input module.

*Diagnostic Register Bit Definitions Byte 0* 

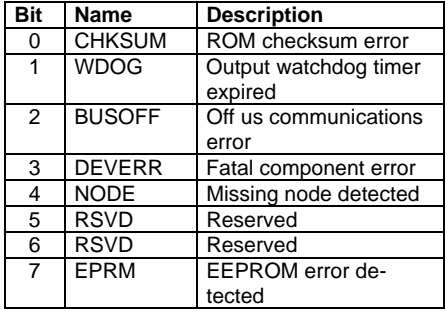

*Diagnostic Register Bit Definitions Byte 1* 

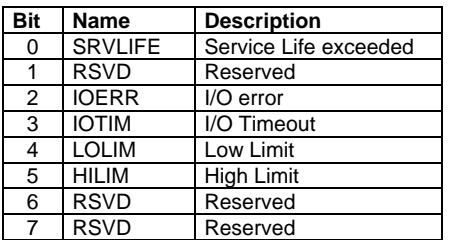

SDS host controllers are equipped to receive a diagnostic event, then automatically obtain the information from the **Diagnostic Register (attribute 9)**. Consult the documentation for the host controller being used to determine how errors are handled.

*CHKSUM* 

A ROM checksum error is generated on power up if there is a memory error test.

### *WDOG*

The Output Watchdog Timer is not active in the BusBlock Analog Input module.

#### *BUSOFF*

The CAN controller on the BusBlock module counts error messages. Every error message increments a counter by 8, every good message decrements the counter by 1. If the counter reaches 128 then the module will go BUSOFF, and will need to be reset by the host controller.

#### *DEVERR*

The DEVERR diagnostic bit will be set if a fatal error is detected within the component.

## *NODE*

The host controller will report the node is missing using the NODE bit.

### *EPRM*

The EPRM error will occur when the microprocessor on the BusBlock module is unable to read or write EEPROM.

**BusBlock Analog Input Module**

**for the Smart Distributed System** 

## *SRVLIFE*

BusBlock modules are equipped with two attribute settings for managing the service life of the module. The first, **Service Time (attribute 63)** is the number of hours the module has been in operation. The second, **Service Life (attribute 64)** is set by the user, and is the number of service hours before the unit requires maintenance and/or replacement. When the Service Time value reaches the Service Life setting then an SRVLIFE diagnostic is transmitted.

### *IOERR*

The IOERR diagnostic is enabled when the microprocessor on the BusBlock encounters communication errors with the A/D converter.

#### *IOTIM*

An IOTIM diagnostic occurs when the microprocessor requests new data from the A/D converter and does not receive a response.

## *LOLIM*

A LOLIM diagnostic is generated when the scaled input value is at or below the Low Limit set in attribute 69.

### *HILIM*

A HILIM diagnostic is generated when the scaled input value is at or above the High Limit set in attribute 71.

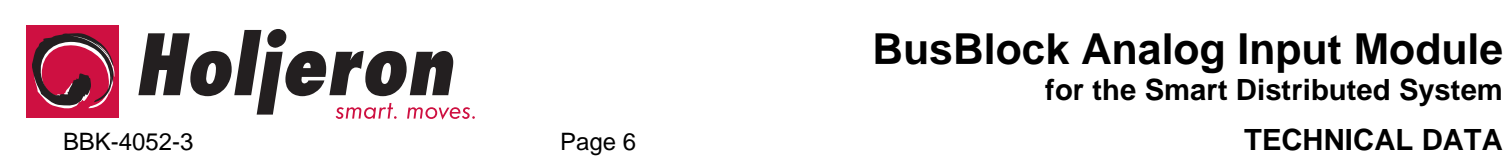

**for the Smart Distributed System** 

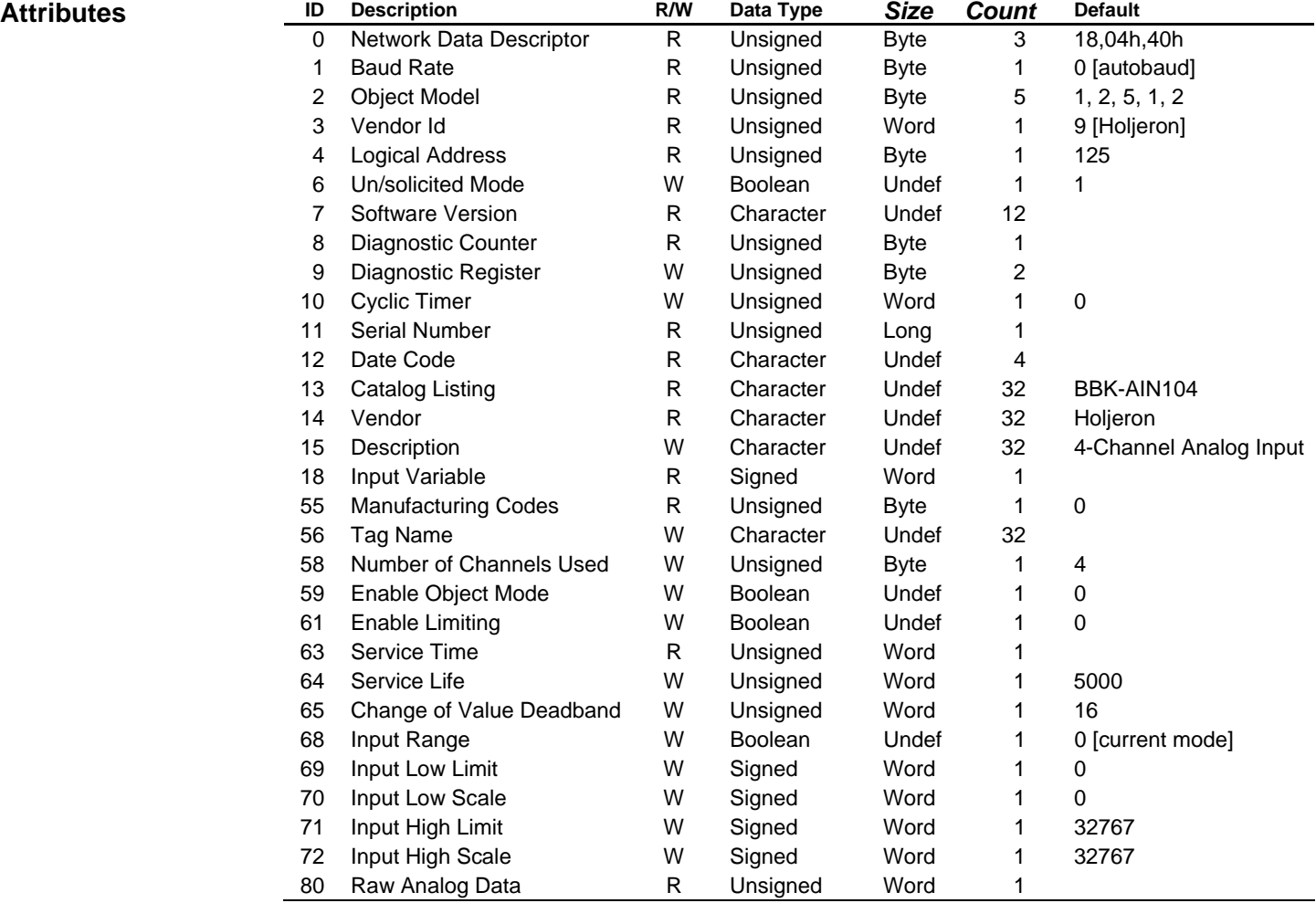

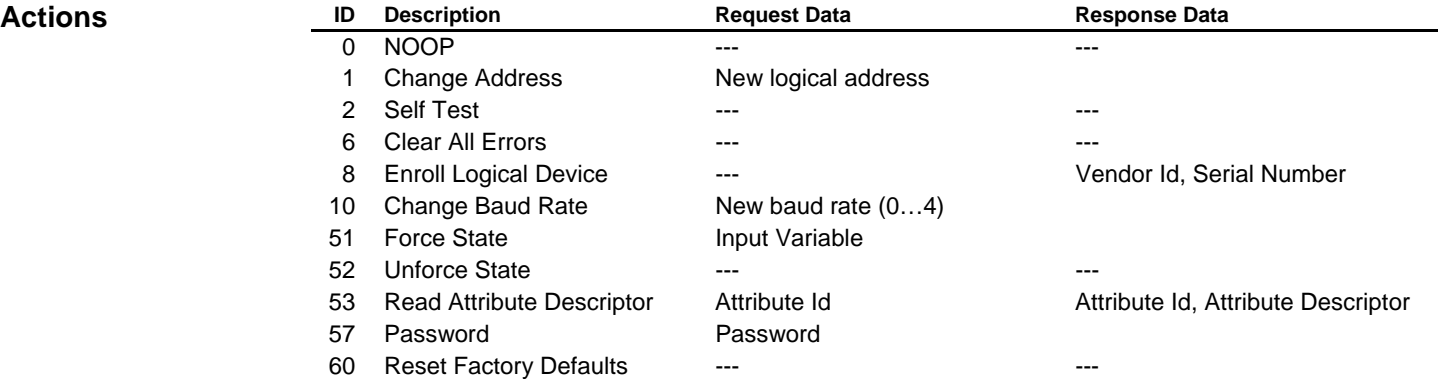

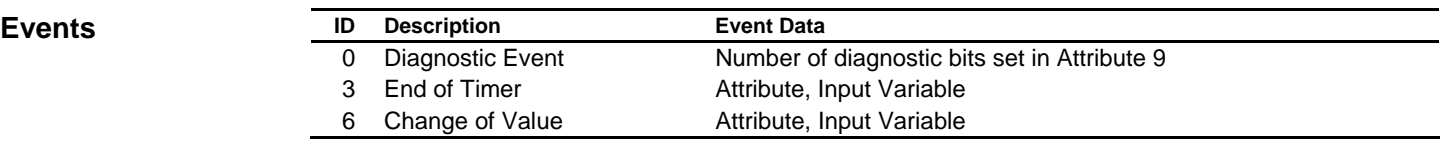